## **Embed an Instant Meeting on my Webpage using the Widget**

- Navigate to <u>https://widget.magnifi.io/</u> and Register. If you are already registered, sign in using your Widget Subscription credentials.
- 2. Navigate to the Groups>Manage Groups screen in the left menu panel
- 3. Scroll down to the Instant Meeting group
- 4. Under Actions, click on the Copy Group iframe Code to Clipboard action

| Group Name                         | Members | Group Access Token | Actions                                                                                             |
|------------------------------------|---------|--------------------|----------------------------------------------------------------------------------------------------|
| Customer Support - Request Meeting |         | DamRpoh            | ピ Edit Group<br>G Copy Group Embed Code To Clipboard                                                |
| Instant Meeting                    |         | MBhELpQ            | <ul> <li>Copy Group iframe Code To Clipboard</li> <li>ビ Edit Group</li> </ul>                       |
|                                    |         |                    | <ul> <li>Copy Group Embed Code To Clipboard</li> <li>Copy Group iframe Code To Clipboard</li> </ul> |

- 5. Paste the iframe code into your html site where you'd like it to appear.
- 6. **NOTE:** You can adjust the shape and size of the iframe by amending the width and height specifications in the iframe code. Note that for the Instant Meeting configuration, the smallest functional width = '495', and the smallest functional height = '400'.

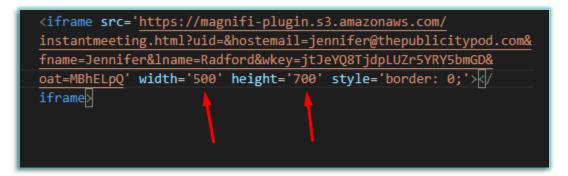